## How to enter BRBC [Buyer Representation and Broker Compensation Agreement] and related documents in Command.

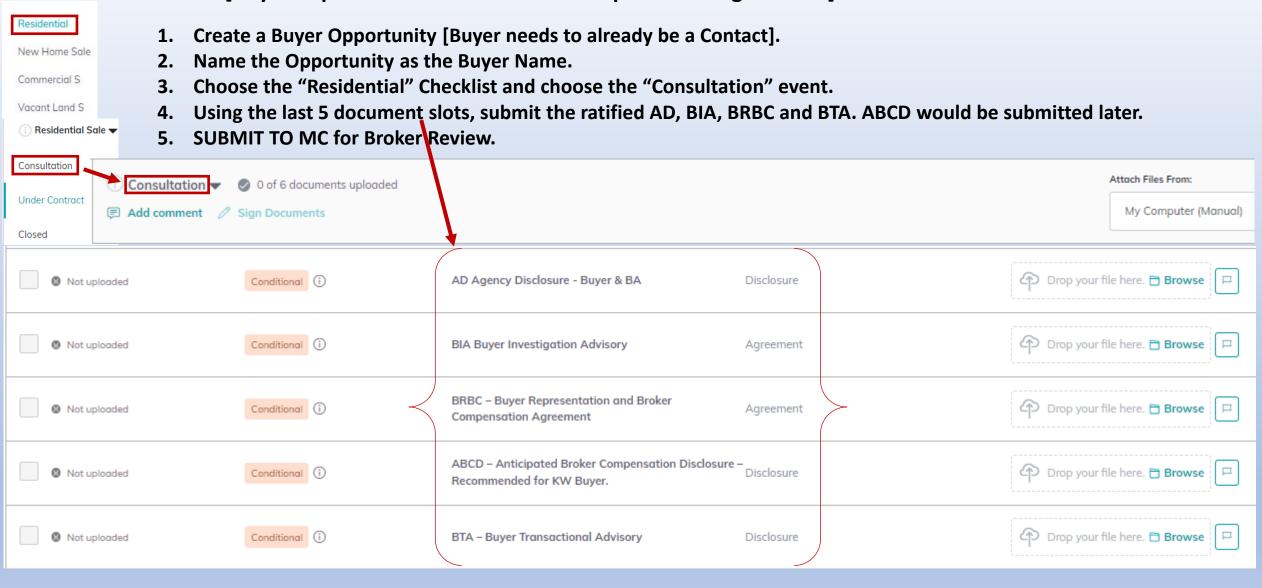

Once Buyer is in contract, change the name of the Opportunity to "Property Address – Buyer – Buyer name." Enter contract information and Property details, accept Offer & submit documents in the "Under Contract" event. Remember to click SUBMIT TO MC when finished.